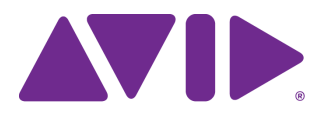

# Avid Editing Application ReadMe

#### **Revision History**

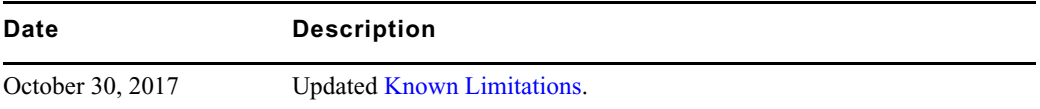

### **New in Media Composer v8.9.3**

New Features: For information on new features, see the [What's New v8.9.3.](http://avid.force.com/pkb/articles/en_US/readme/Media-Composer-Software-8-0-Documentation)

## **Changed in Media Composer v8.9.3**

The following is new for Avid Media Composer v8.9.3:

#### **Mac OS Support**

This release includes support for Mac OS v10.13 Supplemental.

### **Fixed in Media Composer v8.9.3**

The following have been fixed in Media Composer v8.9.3:

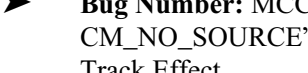

➤ **Bug Number:** MCCET-2091. You might have received an "EXCEPTION: CM\_NO\_SOURCE" error when adding filler to the start of an audio track containing an Audio Track Effect.

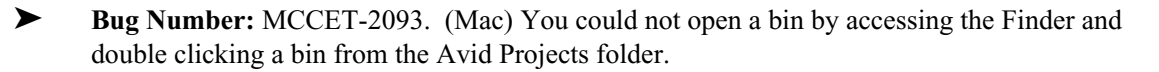

- ➤ **Bug Number:** EPIC-1856. When your locale was set to German, Spanish, or Italian, a number of Media Composer dialog boxes displayed cut off text. Avid has made improvements when displaying these languages so the text is displayed properly. Also, a number of dialogs now include tool tips in the appropriate language. Avid will continue to make improvements with subsequent releases.
- ➤ **Bug Number:** IPI-1784. The length of spanned P2 clips were different when you checked the clips into Avid Interplay.
- ➤ **Bug Number:** MCCET-1953. You could not always smoothly drag The Tool Palette Fast Menu to open the Tool Palette. There is a new Tool Palette button that properly opens the Tool Palette. See "Tool Palette Update" in the Media Composer v8.9.3 What's New.
- ➤ **Bug Number:** MCCET-1912. You might have experienced a delay when opening the project window if an Avid Nitris DX was connected.
- ➤ **Bug Number:** MCCET-1869. In some instances, while in Script View or Frame View, the thumbnails might not display clearly. This is because the application prioritizes displaying the thumbnails faster rather than having the best resolution for the thumbnails. A new option, "Faster thumbnails" has been added to the Bin menu. For bins with a lot of thumbnails, it is best to leave this option enabled. If you prefer better resolution for the thumbnails displayed in a bin, deselect Faster thumbnails from the Bin menu. This option only applies to the currently selected Bin.
- ➤ **Bug Number:** MCCET-1966. (Avid DNxIO) If the Source/Record monitor was minimized, the client monitor might not have updated properly.
- ➤ **Bug Number:** MCCET-2070. In some instances Media Composer would hang when applying a Timewarp effect.
- ➤ **Bug Number:** MCCET-1735. (Avid Nitris DX) If you had a master clip with a D-track loaded in the Source monitor, and you had a sequence without a D-track, the client monitor would flash black if you switched from the Source monitor to the Record monitor.
- ➤ **Bug Number:** MCCET-2004. The "Allow 16 channel output" setting in the Audio Project Settings was not sticking.
- ➤ **Bug Number:** MCCET-2047. If you copied a 3D Matte key from one clip and applied it to another, the 3D Matte key did not apply properly.
- ➤ **Bug Number:** MCCET-2020. You could not successfully import XDCAM media if "Enable legacy XDCAM import" and "Enable legacy P2 import" were selected in the Link Settings menu.

## <span id="page-2-0"></span>**Known Limitations**

The following are known limitations:

- ➤ **Bug Number:** MCDEV-8421. Due to intermittent long check out times (25-30 seconds), it is not recommended to use Avid Media Composer v8.9.3 in an Avid Interplay environment with Media Indexer v3.8.1.
- ➤ **Bug Number:** DAMAN-1927. (Mac) In some instances, the Canon AMA plug-in causes the editing application to crash. Remove the plug-in if the system continues to crash.
- ➤ **Bug Number:** MCDEV-8397. In some instances, when loading media into the Source or Record monitors, you might have received an "STD Exception" error.

**Workaround:** The current workaround for this issue is to disabled the Dual Copy Engine option in the Video Display Settings

#### **Legal Notices**

Product specifications are subject to change without notice and do not represent a commitment on the part of Avid Technology, Inc.

The software described in this document is furnished under a license agreement. You can obtain a copy of that license by visiting Avid's Web site a[t www.avid.com](http://www.avid.com). The terms of that license are also available in the product in the same directory as the software. The software may not be reverse assembled and may be used or copied only in accordance with the terms of the license agreement. It is against the law to copy the software on any medium except as specifically allowed in the license agreement.

No part of this document may be reproduced or transmitted in any form or by any means, electronic or mechanical, including photocopying and recording, for any purpose without the express written permission of Avid Technology, Inc.

Copyright © 2017 Avid Technology, Inc. and its licensors. All rights reserved.

#### Attn. Government User(s). Restricted Rights Legend

U.S. GOVERNMENT RESTRICTED RIGHTS. This Software and its documentation are "commercial computer software" or "commercial computer software documentation." In the event that such Software or documentation is acquired by or on behalf of a unit or agency of the U.S. Government, all rights with respect to this Software and documentation are subject to the terms of the License Agreement, pursuant to FAR §12.212(a) and/or DFARS §227.7202-1(a), as applicable.

This product may be protected by one or more U.S. and non-U.S patents. Details are available at [www.avid.com/patents](http://www.avid.com/US/about-avid/legal-notices/patent-marking).

#### **Trademarks**

Avid and the Avid logo are trademarks or registered trademarks of Avid Technology, Inc. in the United States and/or other countries. See www.avid.com/US/about-avid/legal-notices/trademarks for more information on Avid's trademarks.

Adobe and Photoshop are either registered trademarks or trademarks of Adobe Systems Incorporated in the United States and/or other countries. Apple and Macintosh are trademarks of Apple Computer, Inc., registered in the U.S. and other countries. Windows is either a registered trademark or trademark of Microsoft Corporation in the United States and/or other countries. All other trademarks contained herein are the property of their respective owners.

Avid Media Composer ReadMe • Created 10/30/17